**KASEYA INTERNATIONAL LIMITED**

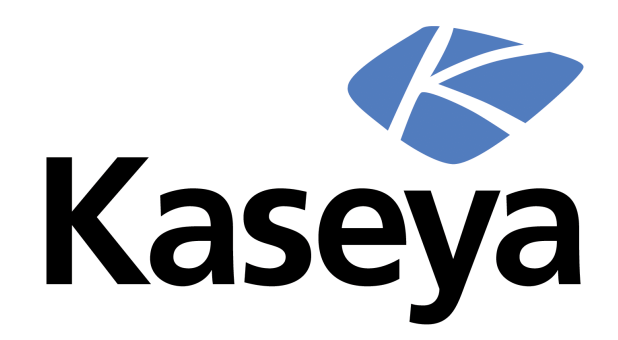

# **RELEASE ANNOUNCEMENT Master IT Services Edition (MITSE) Version 6.0.1**

ANNOUNCEMENT DATE: SEPTEMBER 2010 TARGET AVAILABILITY DATE: SEPTEMBER 2010

Kaseya Corporation makes no representations or warranties with respect to the contents of this publication and specifically disclaims any implied warranties of merchantability or fitness for any particular purpose.

We welcome user comments and reserve the right to revise this publication and/or make improvements or changes to the products or programs described in this publication at any time, without notice.

©Copyright 2010 by Kaseya Corporation. All Rights Reserved. No part of this publication may be reproduced in any form without the prior written consent of Kaseya Corporation.

Trademark Acknowledgments: All other trademarks are the property of their respective owners.

# **TABLE OF CONTENTS**

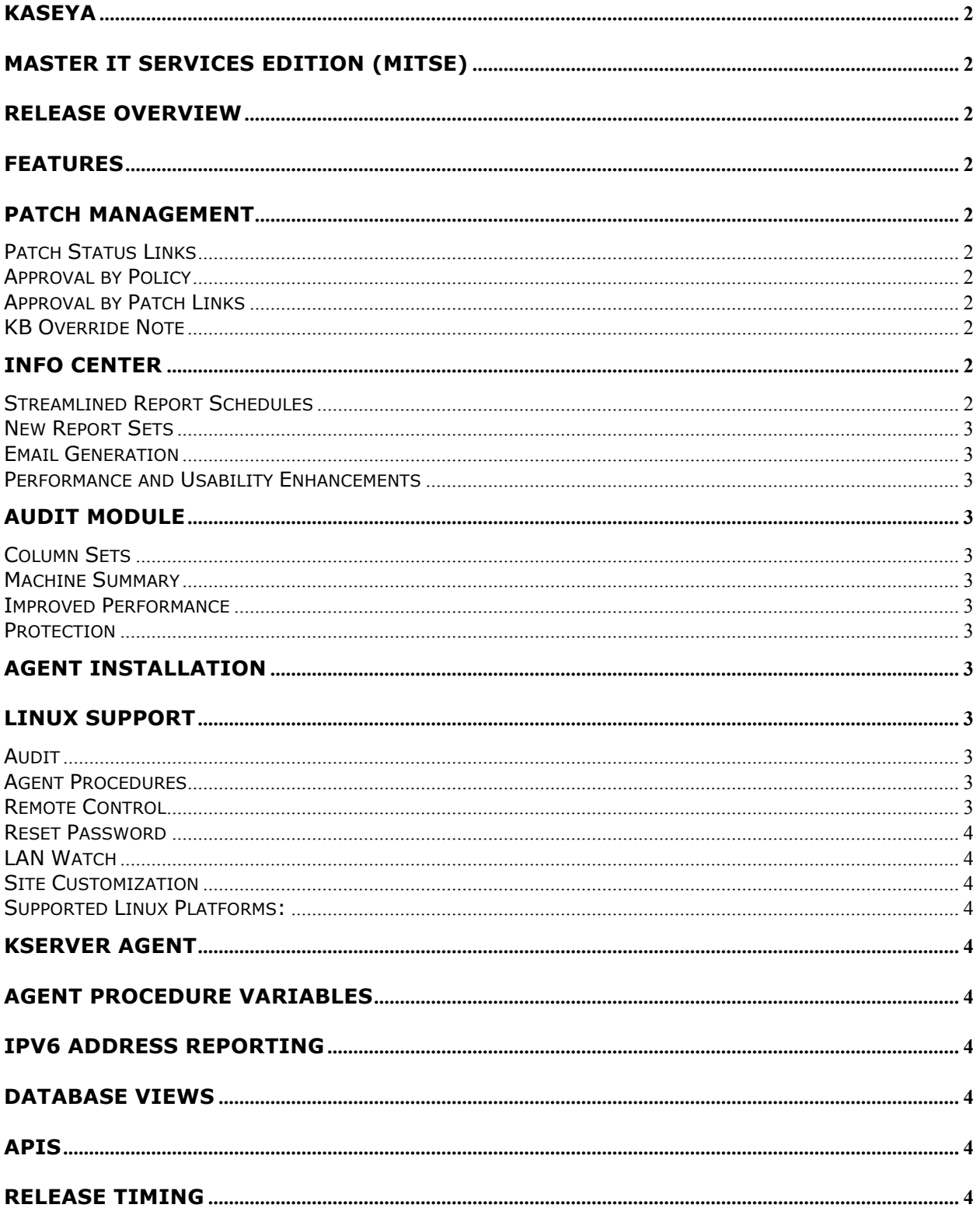

# **Kaseya**

# **Master IT Services Edition (MITSE)**

This document is intended to inform Kaseya customers and partners about the new features and functionality included in Kaseya MITSE 6.0.1.

This release reflects our commitment to developing the highest quality IT management solutions and providing our customers and partners with the features and functionality they require to be successful.

# **RELEASE OVERVIEW**

This Service Pack Release includes many functionality enhancements in Patch Management, Info Center, Audit, and Monitoring. In addition, it provides support for Linux Agents and extended Mac support.

This update release will not be formally announced or automatically pushed out via the VSA, instead it is intended for new customers and current users on an as-needed basis.

# **FEATURES**

# **PATCH MANAGEMENT**

## *Patch Status Links*

The patch counts (installed patches, missing approved, missing denied, etc.) now provide links that display the list of all patches that make up the count.

# *Approval by Policy*

An option to automatically deny (override) superseded patches has been added. This functions in the same manner as the "Manual Install only" and "Windows Update only" options.

# *Approval by Patch Links*

The approval status (approved, denied, mixed) on Approval by Patch page now provides links

to the patch policy page where a list of applicable policies will be shown with the approval status.

A Patch Data Filter bar has been added to restrict the amount of data displayed. Patch Data Filters can be also saved as a patch data view where it can be shared with other users. This bar replaces "Filter..." button.

# *KB Override Note*

The ability to record a single note on the KB Overrides page to remind administrators why they did the override.

# **INFO CENTER**

## *Streamlined Report Schedules*

- The two-pane layout was replaced with a single grid view of schedules
- The grid view contains both reports and report sets
- Buttons at the top of the page provide single click access to a new report schedules dialog
- Default columns are provided
- Layout for 1280x1024 resolution supported

#### **Recipient List**

• Displays the list of recipients for a report

#### **Scheduled Items History**

Provides a grid view of previously scheduled report items

#### **New Schedule**

- Select report template from report category groups
- Create new schedule

#### **Re-schedule Report**

Reschedules previously scheduled reports

#### **Streamline Run Now Function**

- Reduced the number clicks required.
- Filtering for "Run Now" reports defaults from the machine ID / group ID filter.
- Changes can be made to the filtering before submitting the "Run Now" report.
- Opens in new, non-modal, browser window. Facilitates viewing reports side-by-side.

#### *New Report Sets*

- Improved grid view
- The ability to select reports when creating new report sets has been added.

## *Email Generation*

- HTML reports can now be embedded within the body of an email
- Tokens can be included in report email messages, in both the subject line and the body of the message.
	- $\circ$  <gr> machine group
	- $\circ$  <id> machine id
	- $\circ$  <rt> report name

#### *Performance and Usability Enhancements*

- Transitioning to 1280x1024 layout
- New schedule page & dialogs
- Grid view hyperlinks
- Overall reporting infrastructure and technology updates

# **AUDIT MODULE**

The Audit Module has received a UI change in this release. Several menu options and functions have been consolidated along with new features for viewing data.

# *Column Sets*

Column Sets are used to view the audit data. The views use a row/column format along with sorting and filtering by column.

#### *Machine Summary*

The Audit > Machine Summary page has been updated to use the new K2 user interface. An unlimited number of custom fields can be added and maintained either individually, or using the Bulk Edit Custom function.

#### *Improved Performance*

The server side Audit processing has been updated to improve performance.

#### *Protection*

The Protection category of functions: File Access, Network Access and Application Blocker have been moved to the Agent function.

## **AGENT INSTALLATION**

PSExec.exe has been replaced with a new and enhanced utility named KConnect.exe. This eliminates the need for a download and use of the PSEexec.exe utility.

#### **LINUX SUPPORT**

Version 1 of the new Linux Agent is available with this release. The new agent provides support for the following:

## *Audit*

Support for the Baseline, Latest and System audits

## *Agent Procedures*

# *Remote Control*

The initial release of the Linux agent provides for the Remote Control function utilizing VNC. The subsequent releases will provide Live Connect support and direct command shell access.

*Kaseya MITSE 6.0.1 Release Announcement*

#### *Reset Password*

#### *LAN Watch*

LAN Watch is supported from a machine with the Linux Agent installed along with the installation of an Agent to install Agents - Agent discovery and installation of agents using Install Agents only. A Linux machine must be used as the discovery agent to install an agent on another Linux machine using Install Agents.

## *Site Customization*

The Linux Agent Icons are included for customization within this function.

#### *Supported Linux Platforms:*

- OpenSuSE 11
- Red Hat Linux Enterprise 5
- SuSE Linux Enterprise 10 and 11
	- o Note: Agent icon is currently unavailable on SuSE Linux Enterprise 10
- Ubuntu 8.04 10.04

# **KSERVER AGENT**

Upon installation of the Kserver, an agent will automatically be installed on the server itself.

# **AGENT PROCEDURE VARIABLES**

Previous to this release, a child procedure could not return a changed value of a procedure variable defined by its parent procedure. Variables initialized in the child procedure also could not be passed back to the parent. With this release, variables named with the prefix GLOBAL: (case-insensitive followed by a colon) can pass changed values from the child to the parent, whether the variable is initialized in the parent or the child procedure. Subsequent child procedures can makes use of any GLOBAL: procedure variable initialized in any earlier step, regardless of whether that global variable is initialized in a parent procedure or another child procedure.

# **IPV6 ADDRESS REPORTING**

The IPv6 address, if any, associated with the network adapter used to connect to the KServer is now collected and reported during the Audit. This information is displayed on the Machine Info page, the Agent Status display and in the Aggregate table report.

#### **DATABASE VIEWS**

New fields have been added to the vMachine database view.

- ipv6Address Contains the ipv6 address, if any, associated with the adapter used to connect to the KServer. If none, then the field is null.
- agentInstGuid A unique string added to support multi-agent installations. Provides the unique portion of the path to the K2 (v6.0.0.0 and above) Agent directory and to the service name as KA+vMachine.agentInstGuid.

# **APIS**

Several new new APIs have been added to provide access to monitoring, agent procedures and general system data.

# **RELEASE TIMING**

GA – September 20, 2010